## **COME IMPOSTARE LE OPZIONI DEL LIMITE DI BUDGET? TUTORIAL**

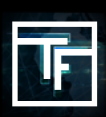

## **FASE 1: Imposta il valore massimo giornalier**

Il "**Massimo giornaliero**" definirà il massimo che si desidera spendere giornalmente per la campagna.

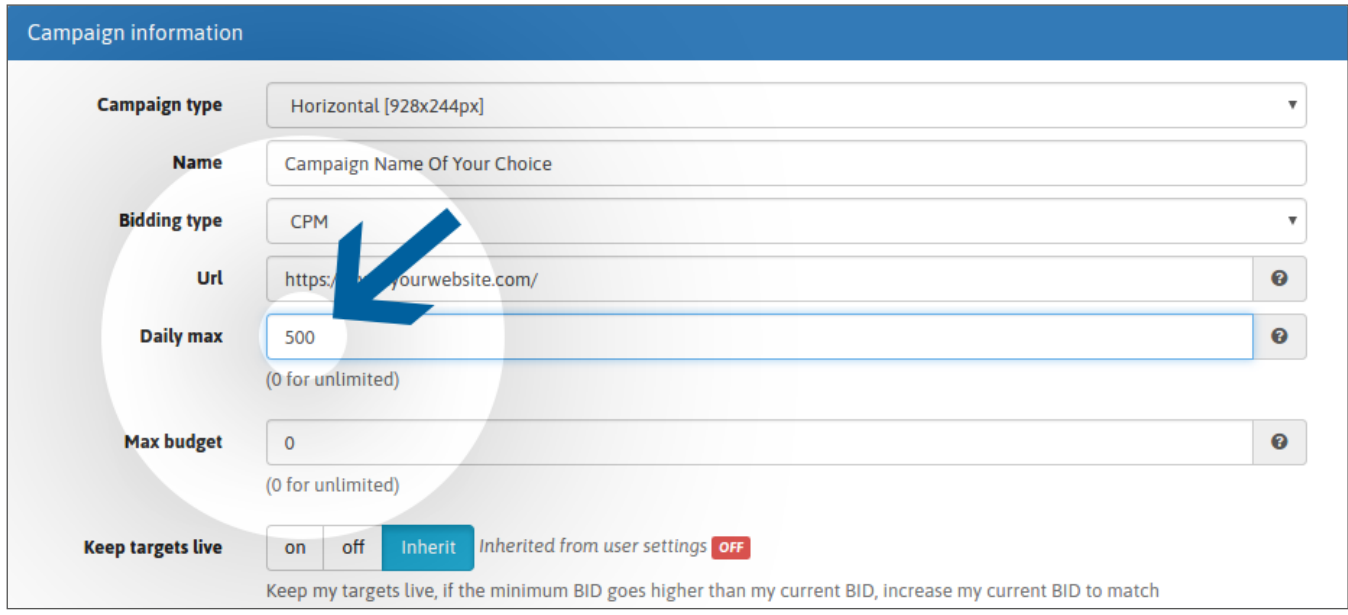

## **FASE 2: Imposta il Budget Massimo**

Il "**Budget Massimo**" definirà il budget globale della tua campagna.

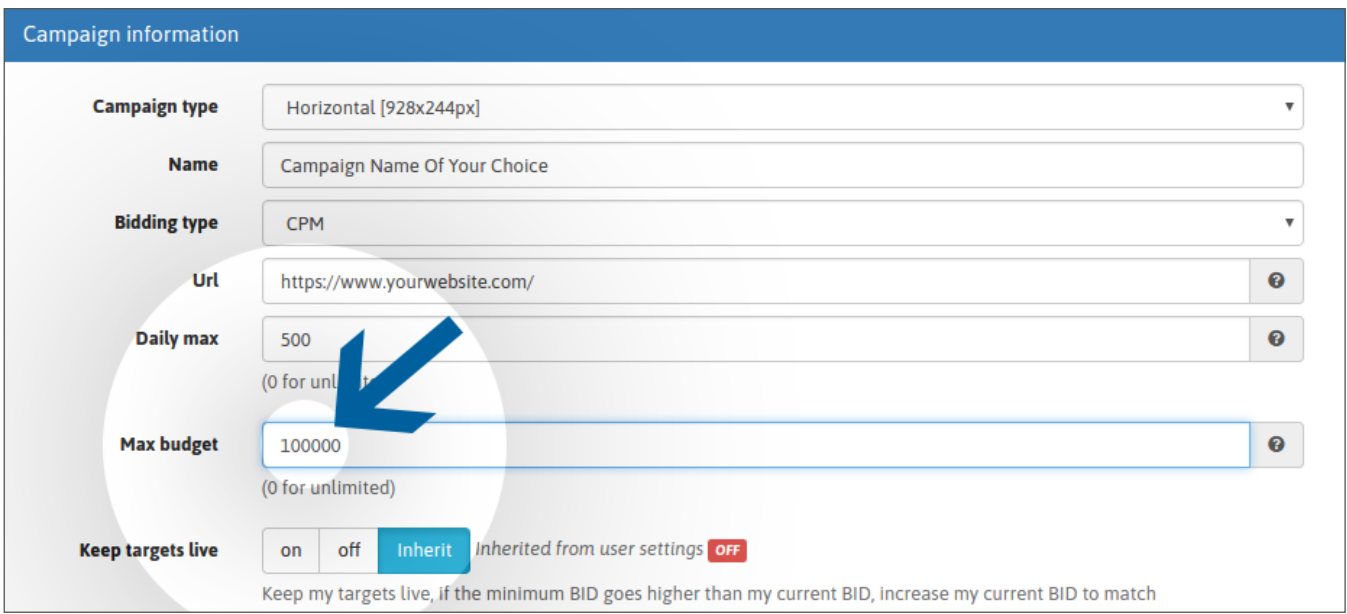

Tieni presente che i limiti bassi possono rallentare notevolmente la ricezione del traffico e a volte anche fermarlo, soprattutto quando si ha come obiettivo aree geografiche con un alto volume di traffico (ad esempio un limite di budget inferiore a 20\$ negli Stati Uniti).

 tuoi limiti devono essere coerenti con i tuoi obiettivi. Un'offerta elevata associata a impostazioni di budget basso può causare spese eccessive. Si prega di controllare due volte la tua campagna per evitare questo caso. In caso di dubbi, contatta il tuo account manager prima di attivare la campagna.

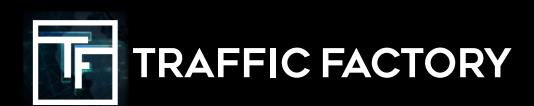

www.trafficfactory.com

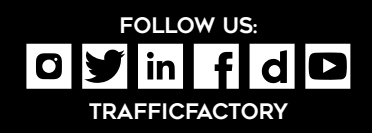